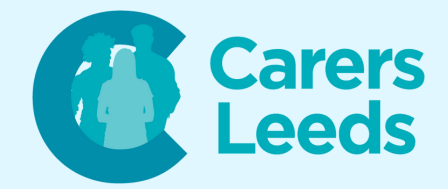

## **How to: Add Contacts on an Android**

**It is handy to add the numbers of people we know on to our devices so that we can easily get in touch with them when we need to. All you need to know is their name and mobile number!**

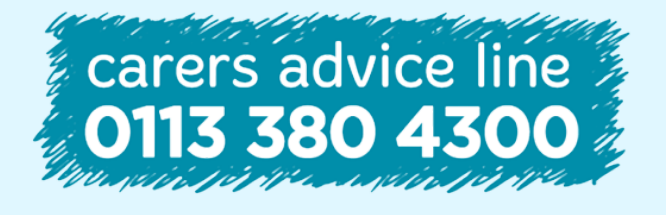

**Tel Email** 0113 246 8338 advice@carersleeds.org.uk **6-8 The Headrow, Leeds, LS1 6PT**

**Website Twitter Facebook**

carersleeds.org.uk @CarersLeeds Carers Leeds

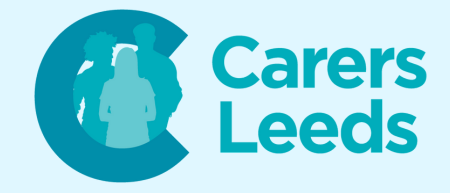

**Unlock your device.**

## **Tap on the 'Contacts' icon. This is usually a picture of a person.**

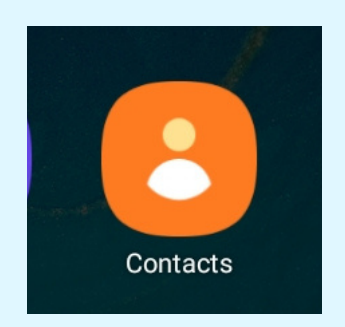

## **Tap the '+' icon to add a new contact.**

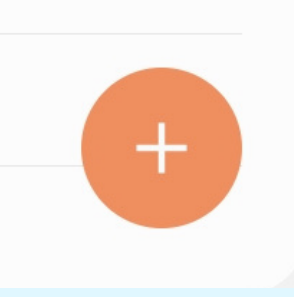

**Enter the name and the mobile number of the contact you wish to add. To enter the information in each box, tap in the space to move the cursor.**

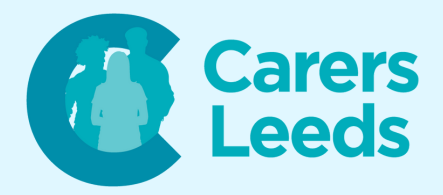

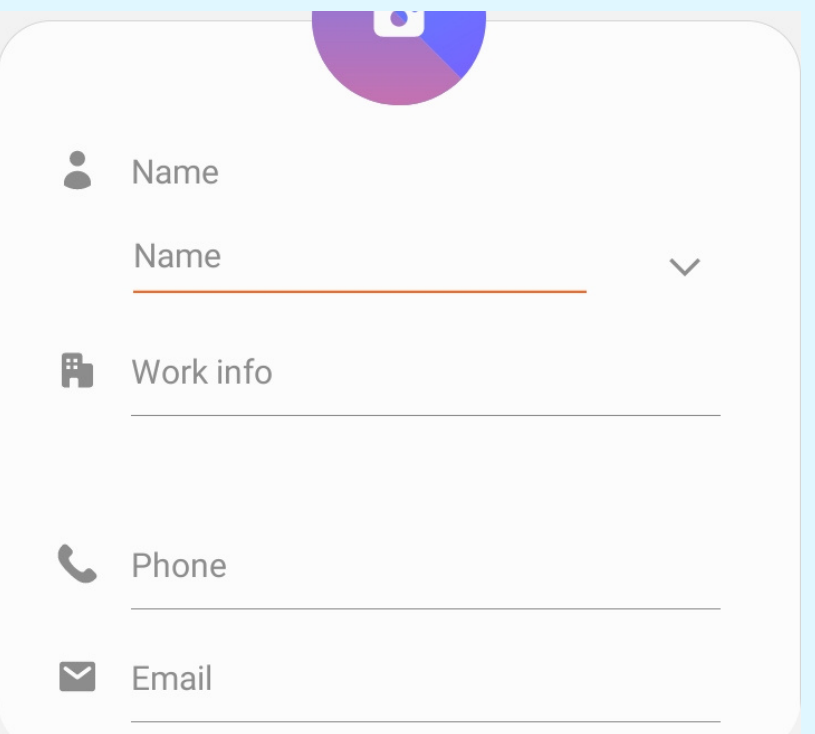

## **Tap 'Save' to save the contact.**

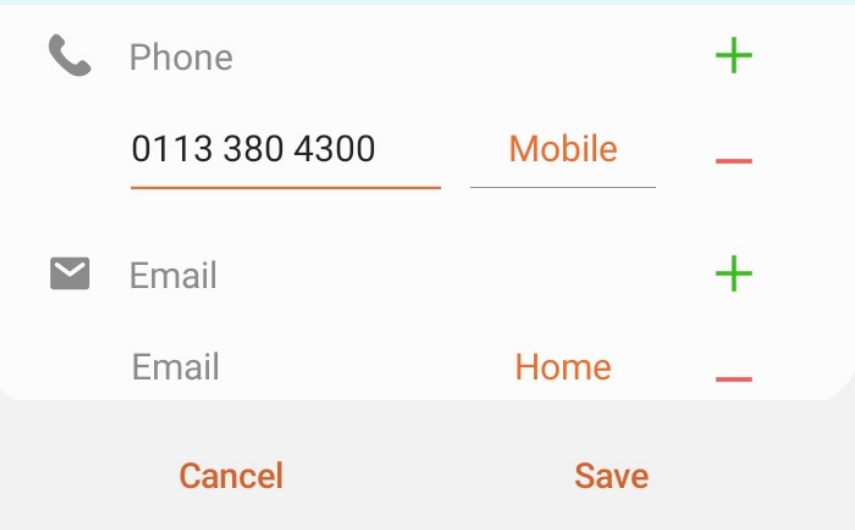

**Your contact will now be saved to your phone and you can access this via the contacts app!**